Федеральное государственное бюджетное образовательное учреждение высшего образования «Вятский государственный университет»

(ВятГУ)

УТВЕРЖДАЮ для лицензирования Директор колледжа ВятГУ През 1 Л.В. Вахрушева

# **РАБОЧАЯ ПРОГРАММА УЧЕБНОЙ ДИСЦИПЛИНЫ**

# **ИНФОРМАТИКА**

**для специальности среднего профессионального образования 08.02.05 Строительство и эксплуатация автомобильных дорог и аэродромов (базовая подготовка)**

для лицензирования

Киров, 2015 г.

Рабочая программа (далее - программа) учебной дисциплины «Информатика» разработана на основе Федерального государственного образовательного стандарта (далее - ФГОС) по специальности среднего профессионального образования (далее - СПО) 08.02.05 Строительство и эксплуатация автомобильных дорог и аэродромов (базовая подготовка).

Зам директора по УР С.Г. Жвакина  $01.12\ 2015\ \text{r}$ 

Организация разработчик: ФГБОУ ВО «Вятский государственный университет»

Разработчик: Никонова Наталья Сергеевна, преподаватель высшей категории ФГБОУ ВО «Вятский государственный университет»

Рекомендована ПЦК преподавателей технических и строительных специальностей Протокол №3 от 16.11 2015 г. Председатель ПЦК Черепанов В.С.

# **СОДЕРЖАНИЕ**

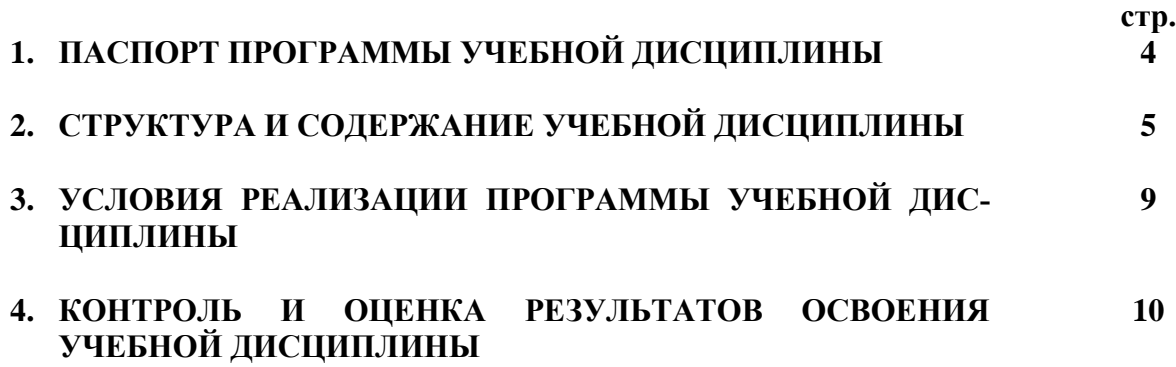

# **1. ПАСПОРТ ПРОГРАММЫ УЧЕБНОЙ ДИСЦИПЛИНЫ Информатика**

### **1.1. Область применения программы**

Программа учебной дисциплины является частью программы подготовки специалистов среднего звена в соответствии с ФГОС по специальности СПО 08.02.05 Строительство и эксплуатация автомобильных дорог и аэродромов (базовая подготовка).

Программа учебной дисциплины может быть использована в дополнительном профессиональном образовании и переподготовке по профилю специальности.

**1.2. Место учебной дисциплины в структуре программы подготовки специалистов среднего звена:** дисциплина «Информатика» изучается как базовая дисциплина математического и общего естественнонаучного цикла при освоении специальностей СПО технического профиля на базе среднего общего образования.

### **1.3. Цели и задачи учебной дисциплины – требования к результатам освоения учебной дисциплины:**

### **В результате изучения обучающиеся должны уметь:**

- работать в программной оболочке Norton Commander;

- работать с графической оболочкой Windows;
- использовать изученные прикладные средства;

- работать с электронной почтой

**В результате изучения обучающиеся должны знать:**

- основные понятия автоматизированной обработки информации;

- общий состав и структуру персональных электронно-вычислительных машин и вычислительных систем;

- базовые системные программные продукты и пакеты прикладных программ.

Компетенции, формируемые в процессе освоения учебной дисциплины «Информатика» (в соответствии с ФГОС СПО):

ОК 4. Осуществлять поиск и использование информации, необходимой для эффективного выполнения профессиональных задач, профессионального и личностного развития.

ОК 5. Использовать информационно-коммуникационные технологии в профессиональной деятельности.

ПК 1.3 Участвовать в проектировании конструктивных элементов автомобильных дорог и аэродромов.

ПК 1.4 Участвовать в проектировании транспортных сооружений и их элементов на автомобильных дорогах и аэродромах.

ПК 3.3 Участвовать в расчетах технико-экономических показателей строительства

ПК 4.5 Участвовать в расчетах технико-экономических показателей ремонта автомобильных дорог и аэродромов.

#### **1.4. Рекомендуемое количество часов на освоение программы:**

максимальная учебная нагрузка обучающегося 99 часов, в том числе:

- обязательная аудиторная учебная нагрузка обучающегося 66 часов;

- самостоятельная работа обучающегося 33 часа.

# **2. СТРУКТУРА И СОДЕРЖАНИЕ УЧЕБНОЙ ДИСЦИПЛИНЫ**

# **2.1. Объем учебной дисциплины и виды учебной работы**

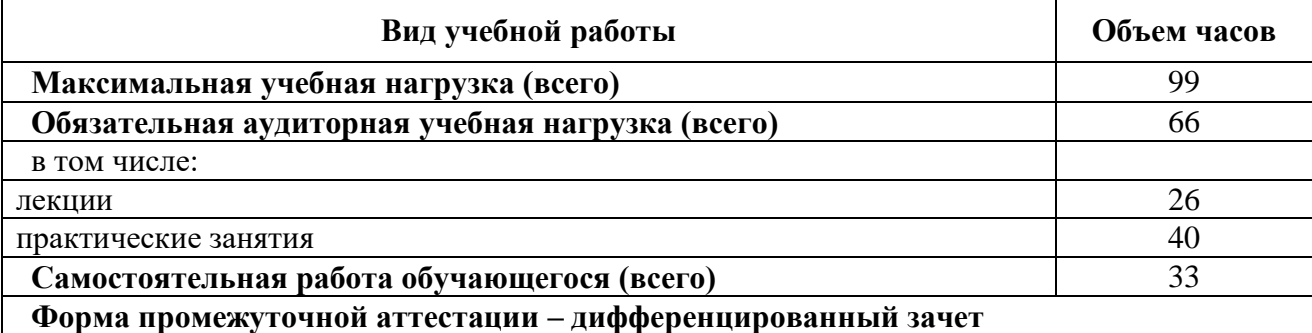

# **2.2.Тематический план учебной дисциплины «Информатика»**

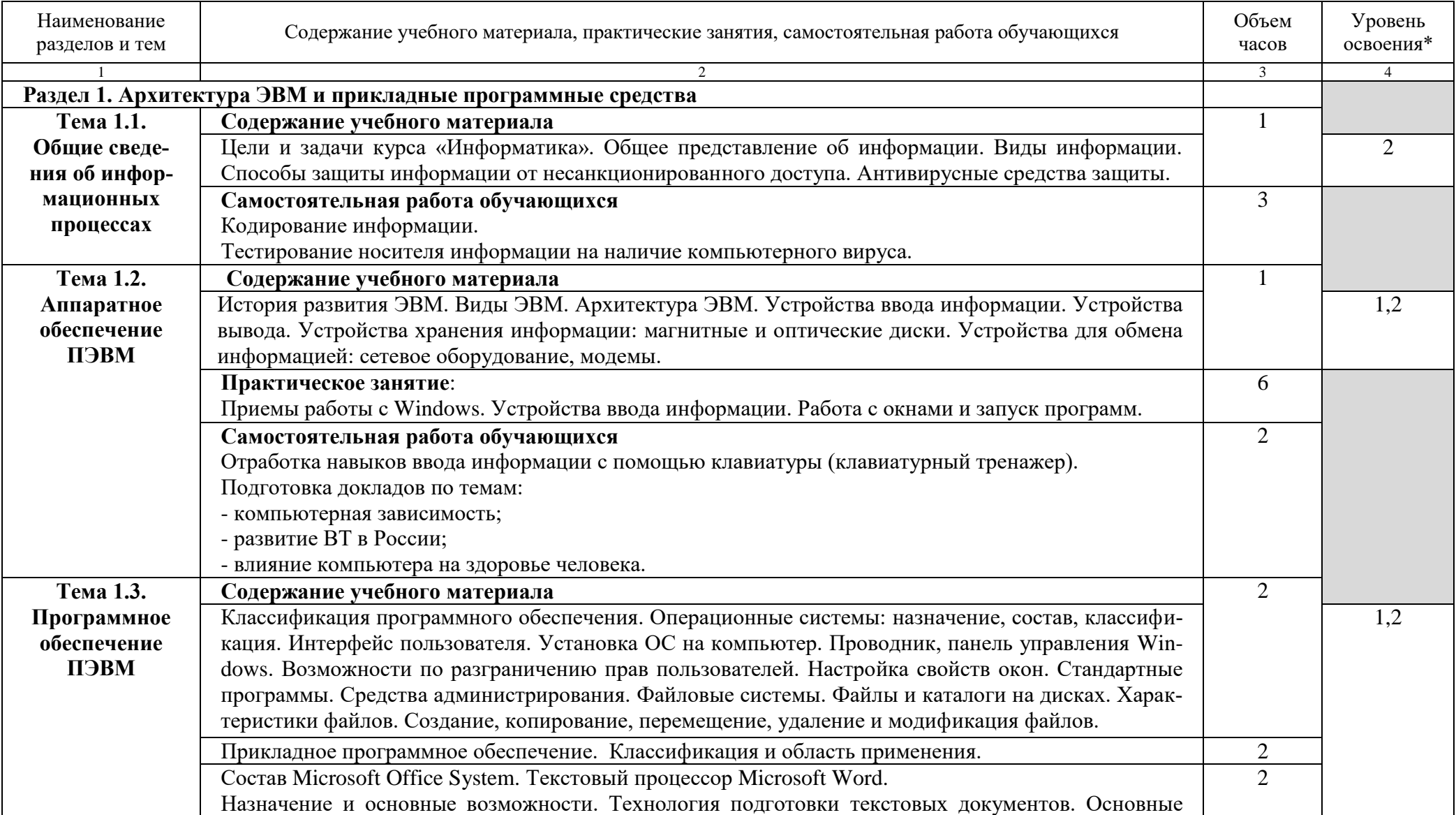

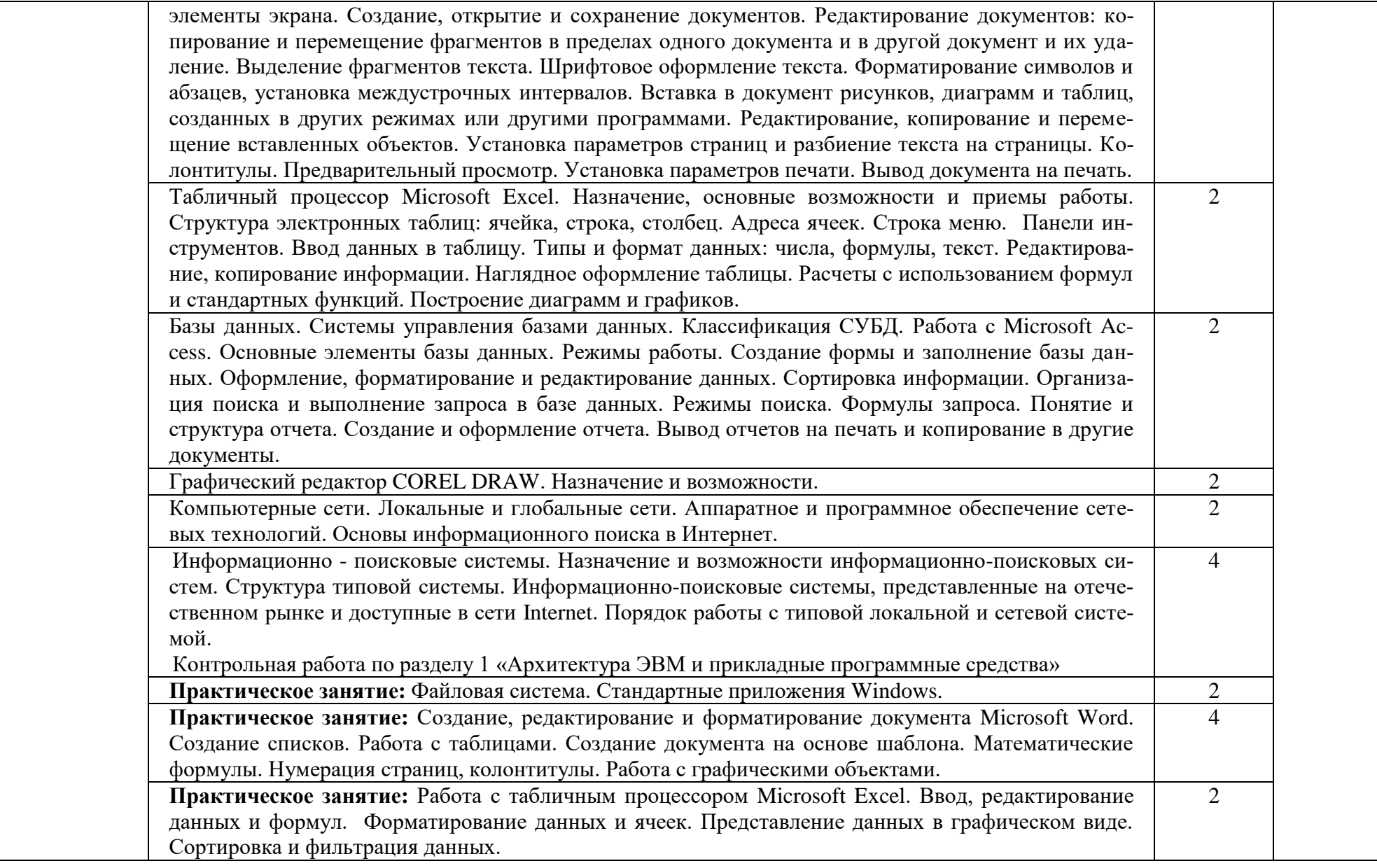

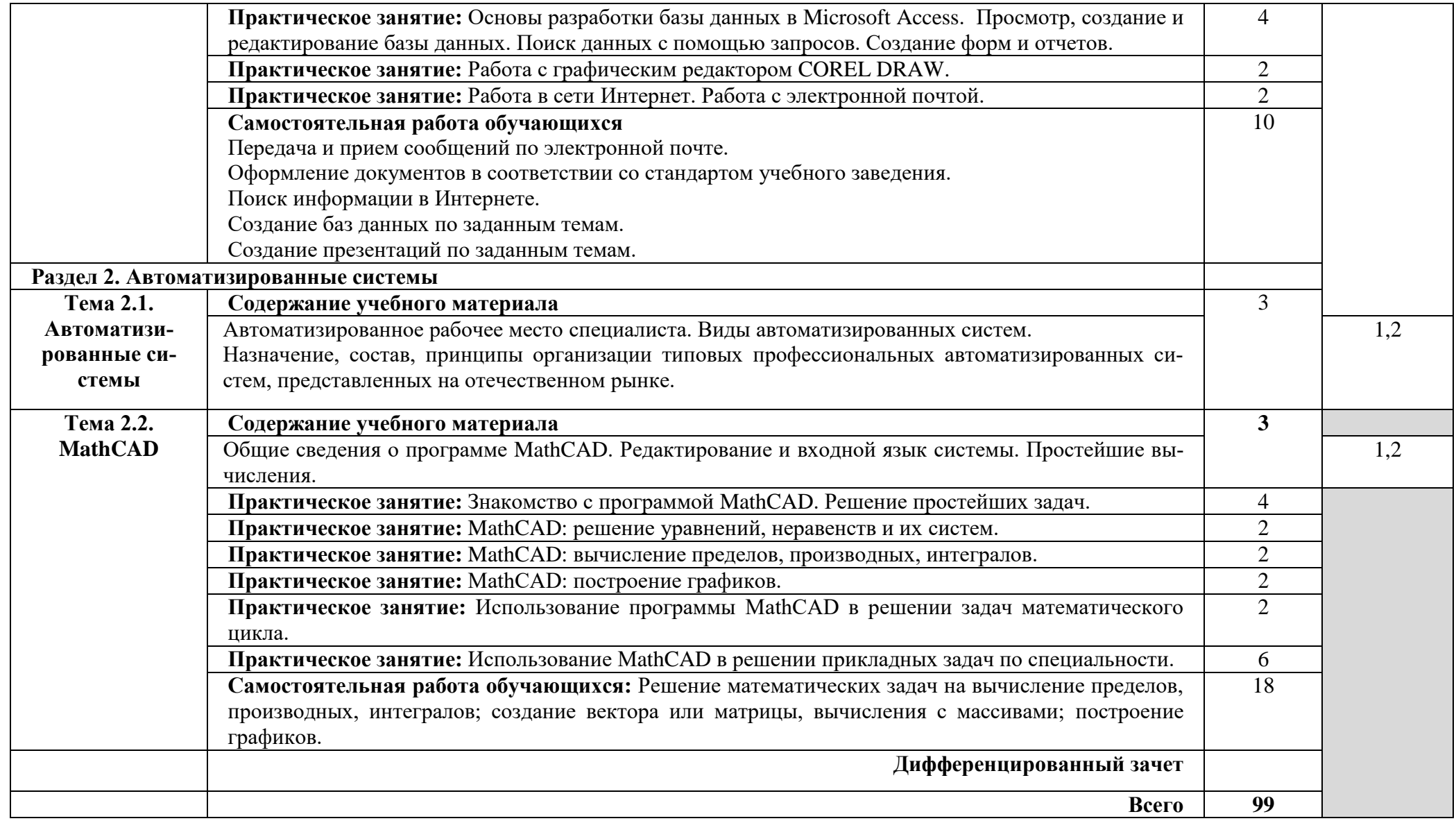

# **3. УСЛОВИЯ РЕАЛИЗАЦИИ УЧЕБНОЙ ДИСЦИПЛИНЫ**

### **3.1. Требования к минимальному материально-техническому обеспечению**

Реализация программы учебной дисциплины «Информатика» предполагает наличие кабинета информатики.

*Кабинет информатики № 122 учебного корпуса № 15:* - AMD Athlon 64, 2000 MHz DDR1-512Mb HDD-80Gb FDD, CD, монитор Acer LCD 19" – 13

*Кабинет информатики № 127 учебного корпуса № 15:* - AMD Athlon 64, 2000 MHz DDR1-512Mb HDD-80Gb FDD, CD, монитор Acer LCD 19" – 12

*Кабинет информатики № 204 учебного корпуса №5:*

- компьютеры на базе Intel Celeron1,5 Ггц 256 Мб. - 11

Программное обеспечение:

Win XP Pro 2002, SP3; 1C 8.1, 8.2; Blender; BurnAware Free; Inkscape; Mozilla Firefox; Net Beens IDE 7.2; OpenOffice; OpenProject; SQL Power Architect; R; WMware Player; 7zip; Burn Aware; Free Commander; GIMP; GlassFish; GPSS; SQL Server; MS Visio 10

*Учебная аудитория № 020 учебного корпуса № 7:*

- КОМПЬЮТЕР А-2000 7 шт.
- КОМПЬЮТЕР С-300
- ЭКРАН рулонный настенный DA-Lite

*Кабинет информатики №130 учебного корпуса №14:*

- компьютеры HP Core i3-3240, DDR3-4Gb HDD-500Gb noFDD DVD, монитор HP LCD 20" - 19 *Кабинет информатики №131 учебного корпуса №14:*

- компьютеры HP Core i3-3240, DDR3-4Gb HDD-500Gb noFDD DVD, монитор HP LCD 20" - 13

## **3.2. Информационное обеспечение обучения**

# **Перечень рекомендуемых учебных изданий, Интернет-ресурсов, дополнительной литературы**

### **Основные источники:**

- 1. Информатика и ИКТ [Текст]: учебник / М. С. Цветкова, Л. С. Великович. 6-е изд., стер. - Москва: Академия, 2014. - 347 с. : ил.. - (Профессиональное образование).
- 2. Михеева, Е.В. Информационные технологии в профессиональной деятельности: учебное пособие / Е.В. Михеева. - М.: Проспект, 2014. - 448 с.

### **Дополнительные источники:**

- 1. Информатика [Электронный ресурс]: учеб. для бакалавров / СПбГУЭФ; ред. В. В. Трофимов. - 2-е изд., испр. и доп. - Москва: Юрайт, 2015. - х эл. опт. диск (CD-ROM). - (Учебник) (Бакалавр. Базовый курс).
- 2. Информатика: учеб. для бакалавров / В. В. Трофимов [и др.]; ред. В. В. Трофимов; рук. работы СПбГУЭФ. - 2-е изд., испр. и доп. - Москва: Юрайт, 2015. - 916, [1] с.: ил. - (Бакалавр. Базовый курс).
- 3. Гаврилов, Михаил Викторович. Информатика и информационные технологии: учеб. для прикладного бакалавриата / М. В. Гаврилов, В. А. Климов; Сарат. гос. юридич. акад. - 4-е изд., перераб. доп. - Москва: Юрайт, 2014. - 382, [1] с.. - (Бакалавр. Прикладной курс)

# **4.КОНТРОЛЬ И ОЦЕНКА РЕЗУЛЬТАТОВ ОСВОЕНИЯ УЧЕБНОЙ ДИСЦИ-ПЛИНЫ**

**Контроль и оценка** результатов освоения учебной дисциплины осуществляется преподавателем в процессе проведения практических занятий и лабораторных работ, тестирования, а также выполнения обучающимися индивидуальных заданий, проектов, исследований.

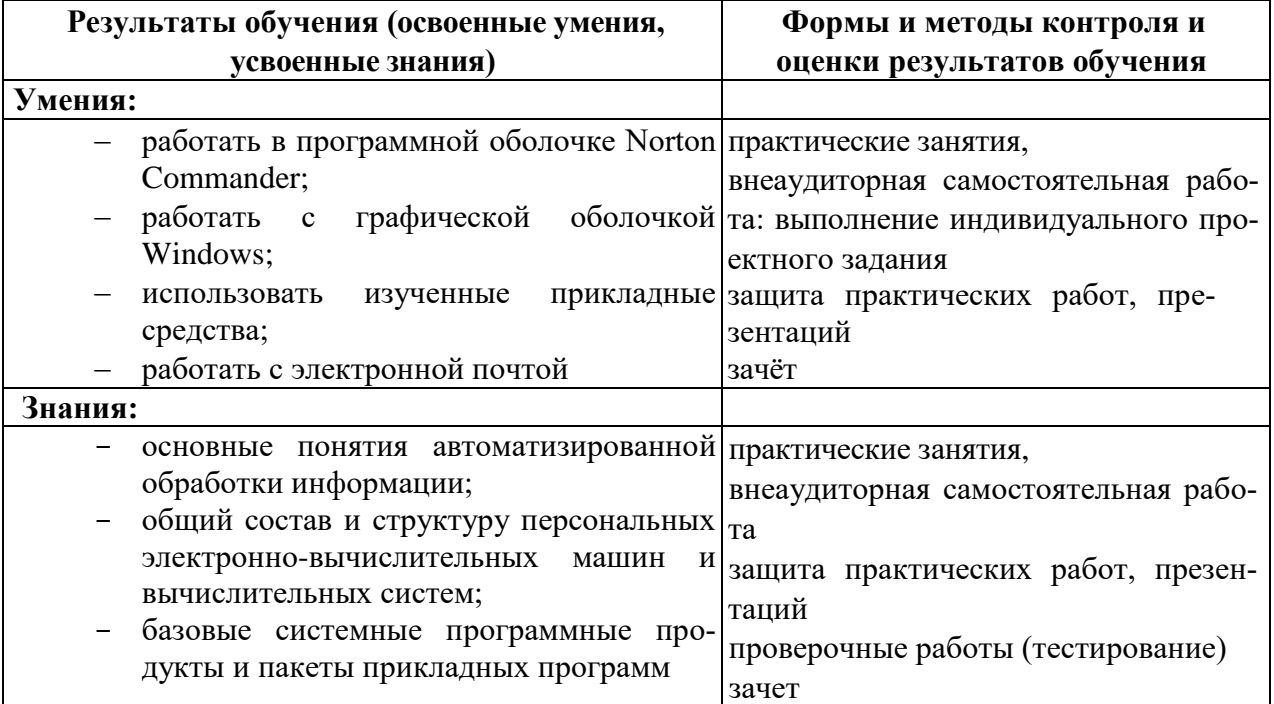

### **Примерные вопросы для подготовки к дифференцированному зачету:**

- 1. Многообразие компьютеров.
- 2. Типы компьютеров, их основные характеристики и области использования.
- 3. Классификация программного обеспечения.
- 4. Назначение и область применения различных видов программного обеспечения.
- 5. Компьютерные сети: определение, назначение, виды.
- 6. Локальные и глобальные сети. Примеры.
- 7. Способы подключения к Интернет.
- 8. Браузер: определение, назначение, примеры.
- 9. Поиск информации в Интернет.
- 10. Что такое сайт? Что такое ссылка? Что такое URL? Что такое домашняя страница и как ее настроить?
- 11. Оргтехника: определение, примеры.
- 12. Определение и область применения ламинатора, плоттера.
- 13. Сканеры: определение, параметры, виды, разрешающая способность.
- 14. Принтеры: определение, виды. Принцип печати, достоинства и недостатки, применение различных видов принтеров.
- 15. Определение и область применения многофункциональных устройств (МФУ), ризографа, факса, ксерокса, копира.
- 16. Виды компьютерной графики.
- 17. Разрешение изображения.
- 18. Векторная графика: принцип, достоинства и недостатки. Примеры.
- 19. Растровые редакторы и форматы.
- 20. Растровая графика: принцип, достоинства и недостатки. Примеры.
- 21. Векторные редакторы и форматы.
- 22. Фрактальная графика и фрактальные изображения.
- 23. Трехмерная графика. Редакторы трехмерной графики.
- 24. Базовая конфигурация компьютера.
- 25. Устройства ввода-вывода информации.
- 26. Периферийные устройства компьютера.
- 27. Устройства памяти компьютера.
- 28. Информационная безопасность.
- 29. Виды угроз безопасности.
- 30. Методы защиты информации.

### **Примерные задания для подготовки к дифференцированному зачету:**

- 1. Создайте документ по образцу в текстовом редакторе.
- а) Установить поля: верхнее и левое- 3 см, правое 1,5 см, нижнее 2 см.
- б) Фразы: «обратил внимание» выделить жирным; «следующие» подчеркнуть; последний абзац оформить курсивным шрифтом; «Уважаемый Владимир Павлович» - шрифт Verdana, по центру, размер 14, разреженный на 3 пт; адрес – цвет шрифта серый, размер 9; «С уважением» шрифт приподнятый, выравнивание по правому краю, 10 размер.

в) Скопировать текст на следующую страницу. Пронумеровать страницы.

2.Создать расписание занятий Вашей группы в таблице по образцу.

3.Наберите текст и отформатируйте по образцу:

Шрифт 12. Междустрочный интервал 1,5. Обрамление – двойная волна с тенью. Заливка – узор (светл. гориз.) бирюзового цвета.

4.Наберите следующий текст и отформатируйте по образцу:

Междустрочный интервал 1,6. Обрамление – тройная линия с тенью красного цвета. Заливка – узор (светл. вертик.) бледно-зеленый. Фраза «Будем рады видеть вас» интервал разреженный на 2 пт.

5.Создать следующую электронную таблицу.

Установить ширину столбцов равной в 20 символов.

В ячейках A4-А14 задать случайные числа в интервале от 0 до 1 (используя функцию СЛЧИС).

В ячейках В4-В14, C4-C14, D4-D14, E4-E14, F4-F14 значения должны быть в 100 раз больше, чем в ячейках А4-А14.

Выделить ячейки B4-B14 и установить числовой формат с тремя знаками после запятой.

Выделить ячейки C4-C14 и установить денежный формат с двумя знаками после запятой.

Выделить ячейки D4-D14 и установить финансовый формат.

Выделить ячейки E4-E14 и установить процентный формат с одним знаком после запятой.

Выделить ячейки F4-F14, установить дробный формат и вывести числа в виде простых дробей.

Выделить ячейки A3-F14 и установить внешние и внутренние границы.

В столбцах A-F выполнить автоподбор ширины.

4.Создать электронную таблицу расчета стоимости бензина для проезда на автомобиле из Москвы в столицы государств СНГ. Основными данными для расчета служат: расход автомобилем бензина на 100 км пути, цена 1 л бензина, расстояние от Москвы до городов. Для определения стоимости бензина нужно путь разделить на 100, умножить на величину расхода бензина на 100 км пути (абсолютная адресация) и умножить на цену 1 л бензина (абсолютная алресания).

5.Выполнить построение диаграмм. Количество проданных путевок в ячейках B3-E5 задать случайным образом в интервале от 0 до 200 (используя функцию СЛЧИС, задать формат 0 знаков после запятой). Построить график (Проданные путевки по годам для Чехии и Италии) и объемную линейчатую диаграмму (Проданные путевки по годам для Польши).

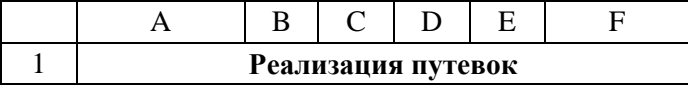

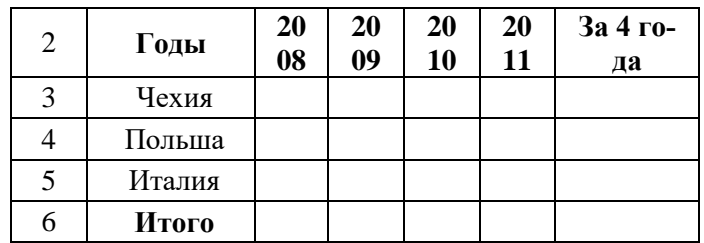

6.Выполнить построение диаграмм. Количество проданных путевок в ячейках B3-E5 задать случайным образом в интервале от 0 до 100 (используя функцию СЛЧИС, задать формат 0 знаков после запятой). Построить линейчатую диаграмму (Проданные путевки за 4 года для всех стран) и объемную цилиндрическую (Проданные путевки за 2008 и 2010 годы для всех стран).

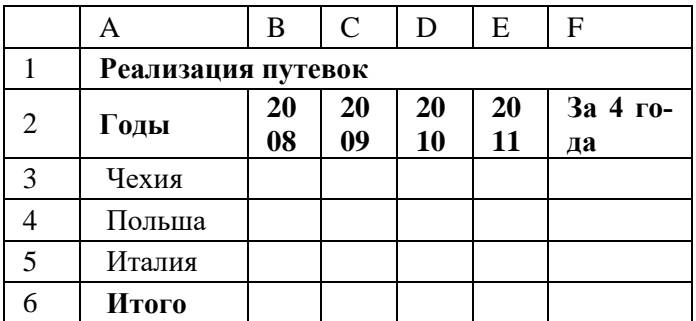

7.Выполнить построение диаграмм. Количество проданных путевок в ячейках B3-E5 задать случайным образом в интервале от 0 до 150 (используя функцию СЛЧИС, задать формат 0 знаков после запятой). Построить кольцевую диаграмму (Проданные путевки за 4 года для Польши и Италии) и объемную круговую (Проданные путевки за 2011 год для всех стран).

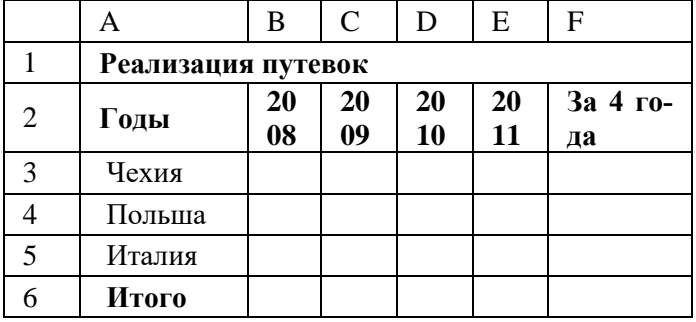

8.Выполнить построение диаграмм. Количество проданных путевок в ячейках B3-E5 задать случайным образом в интервале от 0 до 150 (используя функцию СЛЧИС, задать формат 0 знаков после запятой). Построить круговую диаграмму (Проданные путевки за 4 года для Чехии) и объемную линейчатую (Проданные путевки за 2009 и 2011 годы для всех стран).

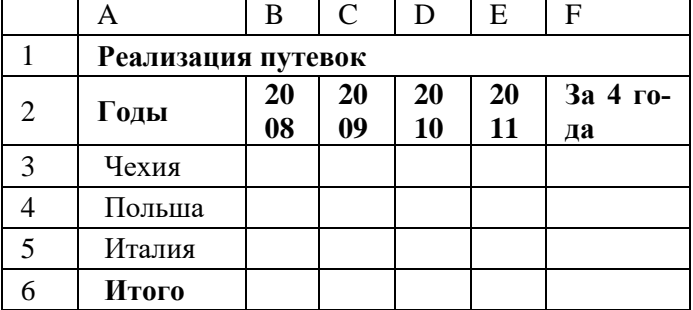

9. Создать электронную таблицу «Табель успеваемости» для пяти человек. Если средний бал студента выше 3,0 и количество пропусков меньше или равно 20 часам, то в столбце «Итог» вывести "Зачет". Количество пропусков выбирайте случайным образом в интервале от 0 до 40 с округлением до ближайшего целого по формуле. Оценки по предметам - целые случайные числа в интервале от 1 до 5 вычислите по формуле.

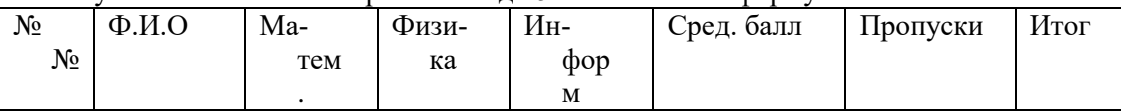

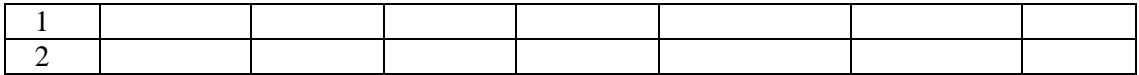

10.Продавцы в зависимости от объема продаж получают комиссионные в следующих размерах:

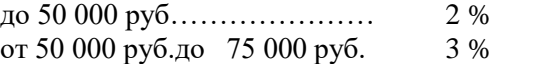

свыше 75 000 руб ....... 4 %

Объем продаж выбирайте случайным образом в интервале от 0 до 200 000 руб. с двумя знаками после запятой в денежном формате. Если объем продаж превышает 120 000 руб., то продавец получает премию в размере 50 % от суммы, превышающей 120 000 руб. Решить задачу для 5 продавцов в виде таблицы. Столбцы 4 и 5 рассчитать, используя функцию ЕСЛИ.

Создать таблицу для начисления зарплаты продавцам.

Расчет зарплаты

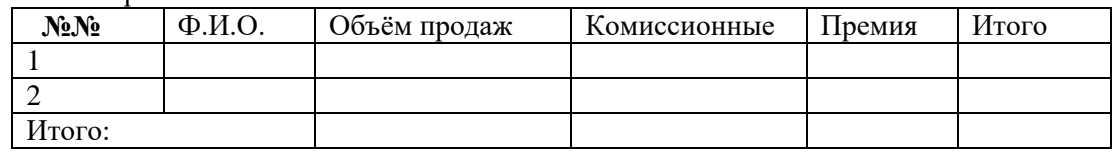

11.Постройте таблицу расчета размера оплаты за электроэнергию в течение 12 месяцев. Известен расход электроэнергии за каждый месяц в кВт-ч. Стоимость одного киловатт-часа энергии  $-1.70$ руб. При расчетах обязательно использовать абсолютные ссылки.

12.Решить задачу, используя функцию ЕСЛИ. Таблица содержит следующие данные о студентах колледжа: фамилия, возраст и рост студента. Сколько учеников могут заниматься в волейбольной секции, если в нее принимают детей с ростом не менее 165 см? Возраст не должен превышать 20 лет. В последнем столбце вывести результат «принят» или «не принят». Подсчитать количество принятых в секцию.

13.Создать эффективную презентацию для защиты курсовой работы "Технология изготовление ригеля сварного" по профессиональному модулю "Подготовка и осуществление технологических процессов изготовления сварных конструкций".

14.Создать эффективную презентацию для защиты курсовой работы "Проектирование технологического процесса изготовления сварного узла" по профессиональному модулю "Подготовка и осуществление технологических процессов изготовления сварных конструкций". Презентация должна содержать следующие слайды:

15.Откройте фотографию Экзамен\Foto\Sveta.jpg. Отретушируйте данную фотографию в графическом редакторе (убрать «заломы», рваные края).

16.Используя различные кисти (формы, размеры, цвета) нарисуйте пейзаж «Летний лес».

17.Используя различные кисти (формы, размеры, цвета) нарисуйте пейзаж «Зимний лес».

18.Откройте файлы Экзамен\Foto\ Бокал, Рыбка, Волны, Пушистик. Создайте коллаж, используя работу со слоями.

19.Используя файлы «Девушка без татуировки» и «Лошадь»

20.\GIMP\Foto, создать простую виньетку по образцу (добавить татуировку, выделение с растушеванными краями и заливку).

21.Создайте в базе данных таблицу Класс и внесите в нее следующие поля и записи (в режиме конструктора):

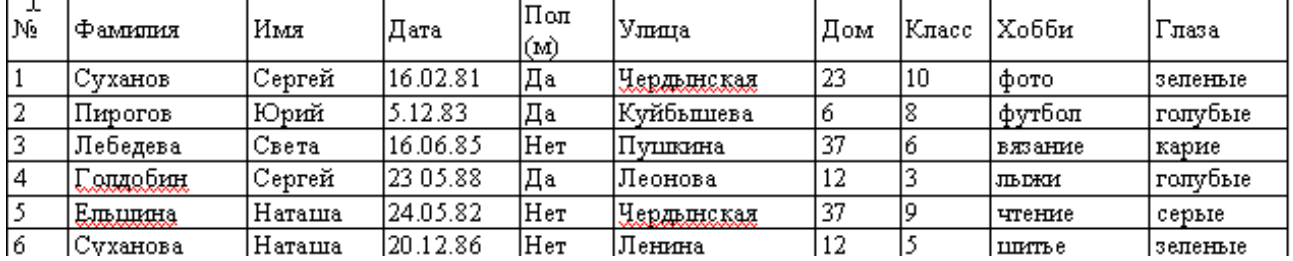

Создайте следующие запросы:

1) Кто из мужчин имеет голубые глаза? (№, Фамилия, Имя, Пол, Хобби, Глаза)

2) У кого имя начинается на букву С? (№, Фамилия, Имя, Хобби, Глаза)

22.Создайте в базе данных таблицу *Класс* и внесите в нее следующие поля (в режиме конструктора):

| <b>July 1</b><br>M. | ≀Фамилия        | Имя    | Лата      | IПоп<br>(M) | Улица              | Дом | ІКласс | Хобби   | Глаза   |
|---------------------|-----------------|--------|-----------|-------------|--------------------|-----|--------|---------|---------|
|                     | ،Сvханов        | Сергей | 16.02.81  | Да          | <u> Чердынская</u> | 23  | 10     | фото    | зеленые |
| 2                   | Пирогов         | Юрий   | 5.12.83   | Да          | lKvйбышева         | O   |        | футбол  | голубые |
| 3                   | Лебедева        | Света  | 16.06.85  | 'Нет        | Пушкина            | 37  |        | вязание | карие   |
| 4                   | <u>опдобин.</u> | Сергей | 123 05.88 | Да          | :Леонова           | 12  |        | JIPDRN  | голубые |
|                     | Emmma           | Наташа | 124.05.82 | Нет         | (Чердынская        | 37  |        | чтение  | серые   |
| 16                  | Суханова        | Наташа | 20.12.86  | Нет         | Ленина             | 12  |        | шитье   | зеленые |

Создайте следующие запросы:

1) Кто живёт на улице Чердынской? (№, Фамилия, Имя, Улица, Хобби, Глаза)

2) Кто живет в 12 доме и увлекается лыжами? (№, Фамилия, Имя, Дом, Хобби)

23.Создайте в базе данных таблицу *Класс* и внесите в нее следующие поля (в режиме конструктора):

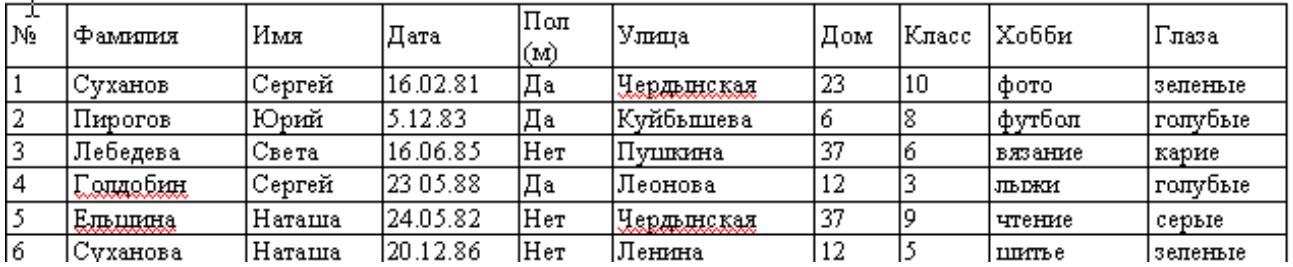

Создайте следующие запросы:

1) У кого фамилия начинается на букву С? (№, Фамилия, Имя, Улица, Хобби)

2) Кто живет на улице Чердынской и увлекается чтением? (№, Фамилия, Имя, Улица, Дом, Хобби)

24.Создайте в базе данных таблицу *Класс* и внесите в нее следующие поля (в режиме конструктора):

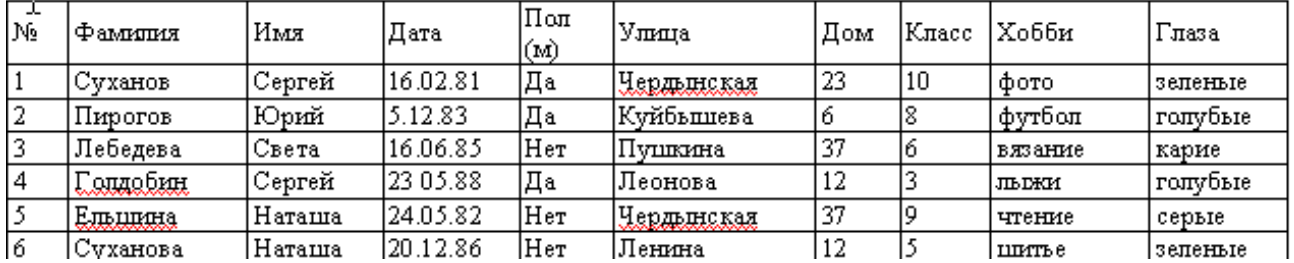

Создайте следующие запросы:

1) У кого номер дома меньше 8? (№, Фамилия, Имя, Улица, Дом, Класс, Хобби)

2) Кто родился до 1986 года? (№, Фамилия, Имя, Дата, Улица, Дом, Хобби)

25.Создайте в базе данных таблицу *Класс* и внесите в нее следующие поля (в режиме конструктора):

| J.,<br>Νē    | і Фамилия | Имя    | Лата      | IПоп<br>(м) | Улица              | Дом | ІКласс | Хобби   | Глаза   |
|--------------|-----------|--------|-----------|-------------|--------------------|-----|--------|---------|---------|
|              | .Суханов  | Сергей | 16.02.81  | Да          | :Чердынская        | 23  | 10     | фото    | зепенью |
|              | Пирогов   | Юрий   | 5.12.83   | Да          | !Кvйбьпцева        | 6   |        | футбол  | голубые |
|              | Лебедева  | Света  | 16.06.85  | Нет         | Пушкина            | 37  |        | вязание | карие   |
|              | олдобин   | Сергей | 123 05.88 | Да          | Леонова.           | 12  |        | JIPINN  | голубые |
|              | Ельшина   | Наташа | 24.05.82  | Her         | <u> Чердынская</u> | 37  |        | чтение  | серые   |
| Iб<br>$\sim$ | Суханова  | Наташа | 120.12.86 | Her         | ,Ленина            | 12  |        | шитье   | зеленью |

Создайте следующие запросы:

1) У кого фамилия начинается с одной из букв от А до Л? (№, Фамилия, Имя, Улица, Дом, Класс, Хобби)

2) Кто из девочек по имени «Наташа» имеет серые глаза? (№, Фамилия, Имя, Дата, Улица, Дом, Хобби, Глаза)